# <span id="page-0-0"></span>**Create a Color Spectrum**

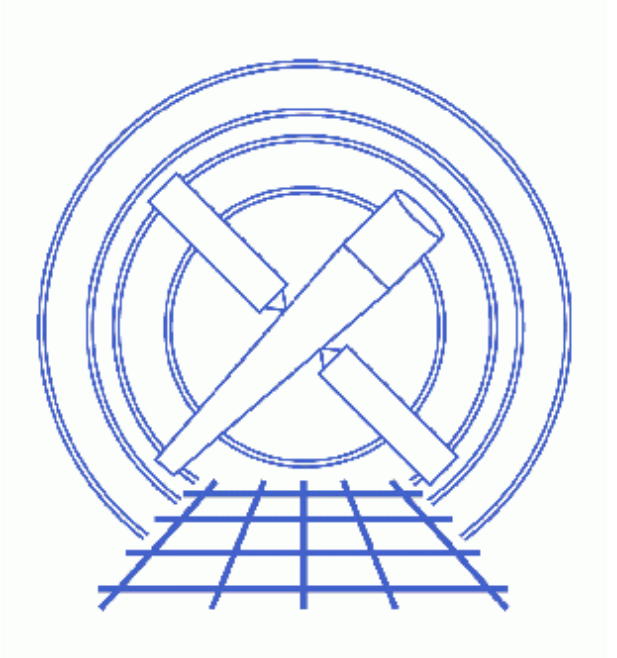

**CIAO 3.4 Science Threads**

# **Table of Contents**

- *[Get Started](#page-2-0)*
- *[Filter the Event File](#page-2-1)*
- *[Create a Color Spectrum](#page-3-0)*
	- A. [In Sky Coordinates](#page-3-1)
	- B. [In Grating Angular Coordinates](#page-4-0)
- *[Real vs. Virtual Image Files](#page-5-0)*
- *Parameter files:*
	- ♦ [dmimg2jpg](#page-5-1)
- *[History](#page-6-0)*
- *Images*
	- ♦ [Color spectrum in sky coordinates](#page-7-0)
	- ♦ [Color spectrum in grating angular coordinates](#page-8-0)

URL[: http://cxc.harvard.edu/ciao/threads/grating\\_color/](http://cxc.harvard.edu/ciao/threads/grating_color/) Last modified: 1 Dec 2006

# **Create a Color Spectrum**

*CIAO 3.4 Science Threads*

# **Overview**

*Last Update:* 1 Dec 2006 − reviewed for CIAO 3.4: no changes

#### *Synopsis:*

The tool dmimg2 jpg may be used to create color images of grating spectra. Two different ways of displaying the spectrum are available; the result depends on whether the event file is filtered on sky or grating angular coordinates.

#### *Purpose:*

To create color spectra of grating data.

#### *Read this thread if:*

you are working with any grating observation and would like to image the spectrum.

#### *Related Links:*

• [Analysis Guide for Chandra High Resolution Spectroscopy](http://space.mit.edu/ASC/analysis/AGfCHRS/AGfCHRS.html): an in−depth discussion of grating analysis.

*Proceed to th[e HTML](#page-2-0) or hardcopy (PDF[: A4 | letter](#page-0-0)) version of the thread.*

### <span id="page-2-0"></span>**Get Started**

*Sample ObsID used:* 1451 (ACIS−S/HETG, II PEG)

*File types needed:* evt2

## <span id="page-2-1"></span>**Filter the Event File**

In both of the following examples, we want to create a spectrum that contains events from all orders of the observation (+/−1, 2, 3 for HEG and MEG) for the brightest source. To do so, we need to filter on the

tg\_srcid, tg\_part, and tg\_m columns:

```
unix% dmcopy \
       "acisf01451N002_evt2.fits[tg_srcid=1,tg_part=0,1,2,tg_m=−3,−2,−1,0,1,2,3]" \
       1451_spec_evt2.fits
```
Since this is an HETG observation, there is no need to add the LEG component to the tg\_part filter. For an LETG observation, that portion of the command would be tg\_part=0, 3.

The following explanation of the columns is from th[e Chandra Grating Analysis Page](http://space.mit.edu/ASC/analysis/AGfCHRS/AGfCHRS.html):

- tg\_srcid: the source identifier index. Up to ten sources can be resolved simultaneously, but the pipeline only detects the brightest source.
- tg\_part: the spatial part of the spectrum. 0 zero–order; 1 HEG; 2 MEG; 3 LEG; 99 unresolved.
- tg\_m: the signed diffraction order that is resolved if the detector has sufficient energy resolution (i.e. is the ACIS detector). Unresolved photons are assigned to order 99.

# <span id="page-3-0"></span>**Create a Color Spectrum**

### <span id="page-3-1"></span>**A. In Sky Coordinates**

This example creates a color spectrum in the familiar cross–dispersion pattern of Chandra grating observations.

First we need to create the input image files for dmimg2 jpg. Here dmcopy is used to create 3 image files corresponding to different energy bands:

```
unix% punlearn dmcopy
unix% pset dmcopy infile="1451_spec_evt2.fits[energy=000:999][bin sky=2000:7000:8]"
unix% pset dmcopy outfile=sky_red.fits
unix% dmcopy 
Input dataset/block specification (1451_spec_evt2.fits[energy=000:999][bin sky=2000:7000:8]): 
Output dataset name (sky_red.fits):
```
This command takes the events in the given energy range and bins them on the sky coordinates. A blocking factor of 8 was used; see ahelp dmcopy for information on blocking.

The dmcopy command may be condensed to a single line; for the second band:

```
unix% dmcopy "1451_spec_evt2.fits[energy=800:2399][bin sky=2000:7000:8]" \
       sky_green.fits
```
And finally:

unix% dmcopy "1451\_spec\_evt2.fits[energy=1700:9999][bin sky=2000:7000:8]" \ sky\_blue.fits

Now we can use dmimg2jpg to combine the files into a single RGB image:

```
unix% punlearn dmimg2jpg
unix% pset dmimg2jpg infile=sky_red.fits
unix% pset dmimg2jpg greenfile=sky_green.fits
unix% pset dmimg2jpg bluefile=sky_blue.fits
```

```
unix% pset dmimg2jpg outfile=sky_1451.jpg
unix% pset dmimg2jpg showgrid=no
unix% pset dmimg2jpg showaimpoint=no
unix% dmimg2jpg
Input file name (red image if true color) (sky_red.fits): 
Green color channel file name (sky_green.fits): 
Blue color channel file name (sky_blue.fits): 
Output jpg file name (sky_1451.jpg):
```
The resulting spectrum is shown in Figure 1  $\overline{10}$ .

You can check the parameter file that was used wit[h plist dmimg2jpg](#page-5-1).

The parameters showgrid and showaimpoint control whether a WCS grid and the location of the aimpoint, respectively, are marked on the spectrum. More about these options can be found in the ahelp file.

### <span id="page-4-0"></span>**B. In Grating Angular Coordinates**

This example creates a color spectrum in the grating angular coordinates; the image will look like a traditional line spectrum.

Again, we need to create input image files for dmimg2jpg. In this case, however, we both filter and bin on  $\pm q \, d$ and tg\_lam. From the [Chandra Grating Analysis Page:](http://space.mit.edu/ASC/analysis/AGfCHRS/AGfCHRS.html)

- tg\_d: the cross−dispersion angle in degrees, using the Rowland spacing as the focal−length.
- tg\_lam: if the photon is resolved, then this is the wavelength in Angstroms. tg\_lam is non-negative; unresolved photons are assigned wavelengths of 0.0.

In this example, we choose the angles between +/− 0.000663889 degrees and wavelengths up to 25.005 Å. Due to a Data Model bug, the filtering and binning must be done in separate dmcopy commands.

For the first band:

```
unix% dmcopy \
       "1451_spec_evt2.fits[tg_d=−0.000663889:0.000663889,tg_lam=1:25.005,energy=000:999]" \
       red_filter.fits
unix% dmcopy \
      "red filter.fits[bin tg lam=1:25.00:0.04,tg d=−1.0e−3:1.0e−3:2.0e−5]" \setminus ga_red.fits
```
Note that the binning command here is not as simple as in the previous example − the two variables are blocked by different factors.

For the second band:

```
unix% dmcopy \
       "1451_spec_evt2.fits[tg_d=−0.000663889:0.000663889,tg_lam=1:25.005,energy=800:2399]" \
       green_filter.fits
unix% dmcopy \
       "green_filter.fits[bin tg_lam=1:25.00:0.04,tg_d=−1.0e−3:1.0e−3:2.0e−5]" \
       ga_green.fits
```
And finally:

```
unix% dmcopy \
       "1451_spec_evt2.fits[tg_d=−0.000663889:0.000663889,tg_lam=1:25.005,energy=1700:9999]" \
       blue_filter.fits
unix% dmcopy \
       "blue_filter.fits[bin tg_lam=1:25.00:0.04,tg_d=−1.0e−3:1.0e−3:2.0e−5]" \
       ga_blue.fits
```
Use dmimg2jpg to combine the files into a single RGB image; here we supply all the parameters on the command line:

```
unix% dmimg2jpg infile=ga_red.fits greenfile=ga_green.fits \
       bluefile=ga_blue.fits outfile=ga_1451.jpg showgrid=no \
       showaimpoint=no
```
The resulting spectrum is shown in Figure  $2\overline{10}$ .

## <span id="page-5-0"></span>**Real vs. Virtual Image Files**

It is also possible to use virtual files as input to  $\dim \overline{q}2$  jpg, bypassing the dmcopy steps. To repeat the [sky](#page-3-1) [example](#page-3-1) with virtual file syntax:

```
unix% punlearn dmimg2jpg
unix% pset dmimg2jpg infile="1451_spec_evt2.fits[energy=000:999][bin sky=2000:7000:8]"
unix% pset dmimg2jpg greenfile="1451_spec_evt2.fits[energy=800:2399][bin sky=2000:7000:8]"
unix% pset dmimg2jpg bluefile="1451_spec_evt2.fits[energy=1700:9999][bin sky=2000:7000:8]"
unix% pset dmimg2jpg outfile=virtual_1451.jpg
unix% pset dmimg2jpg showaimpoint=no showgrid=no
unix% dmimg2jpg
Input file name (red image if true color) (1451_spec_evt2.fits[energy=000:999][bin sky=2000:7000:8]): 
Green color channel file name (1451_spec_evt2.fits[energy=800:2399][bin sky=2000:7000:8]):
Blue color channel file name (1451_spec_evt2.fits[energy=1700:9999][bin sky=2000:7000:8]): 
Output jpg file name (virtual_1451.jpg):
```
Using this method is useful if disk space is an issue, since the intermediate files aren't written out.

<span id="page-5-1"></span>Parameters for /home/username/cxcds\_param/dmimg2jpg.par

```
#−−−−−−−−−−−−−−−−−−−−−−−−−−−−−−−−−−−−−−−−−−−−−−−−−−−−−−−−−−−−−−−−−−−−
# dmimg2jpg.par Parameter file for dmimg2jpg tool
#−−−−−−−−−−−−−−−−−−−−−−−−−−−−−−−−−−−−−−−−−−−−−−−−−−−−−−−−−−−−−−−−−−−−
# Input files. infile = redfile for true color output
#−−−−−−−−−−−−−−−−−−−−−−−−−−−−−−−−−−−−−−−−−−−−−−−−−−−−−−−−−−−−−−−−−−−−
        infile = sky_red.fits Input file name (red image if true color)
     greenfile = sky_green.fits Green color channel file name
      bluefile = sky_blue.fits Blue color channel file name
#−−−−−−−−−−−−−−−−−−−−−−−−−−−−−−−−−−−−−−−−−−−−−−−−−−−−−−−−−−−−−−−−−−−−
# Output files. Currently to get a postscript file you need
# to make the jpeg file.
#−−−−−−−−−−−−−−−−−−−−−−−−−−−−−−−−−−−−−−−−−−−−−−−−−−−−−−−−−−−−−−−−−−−−
       outfile = sky_1451.jpg Output jpg file name
#−−−−−−−−−−−−−−−−−−−−−−−−−−−−−−−−−−−−−−−−−−−−−−−−−−−−−−−−−−−−−−−−−−−−
# In greenfile == 'none' use a lookup table
```

```
#−−−−−−−−−−−−−−−−−−−−−−−−−−−−−−−−−−−−−−−−−−−−−−−−−−−−−−−−−−−−−−−−−−−−
     (lutfile = )lut.grey −> /soft/ciao/data/grey.lut) Colormap file
 (colorstretch = 1) Color lookup strech factor
   (colorshift = 0) Color lookup table shift
     (invert = no) Invert colors
#−−−−−−−−−−−−−−−−−−−−−−−−−−−−−−−−−−−−−−−−−−−−−−−−−−−−−−−−−−−−−−−−−−−−
# Scaling functions. Use INDEF to get min and max of data
#−−−−−−−−−−−−−−−−−−−−−−−−−−−−−−−−−−−−−−−−−−−−−−−−−−−−−−−−−−−−−−−−−−−−
(scalefunction = log) Scaling function(log|linear|power)
 (scaleparam = 3) Scaling parameter (for non−linear scalefunction)
 (minred = INDEF) Minimum value for the red color channel
 (mingreen = INDEF) Minimum value for the green color channel
 (minblue = INDEF) Minimum value for the blue color channel
 (maxred = INDEF) Maximum value for the red color channel
 (maxgreen = INDEF) Maximum value for the green color channel
 (maxblue = INDEF) Maximum value for the blue color channel
#−−−−−−−−−−−−−−−−−−−−−−−−−−−−−−−−−−−−−−−−−−−−−−−−−−−−−−−−−−−−−−−−−−−−
# Regions, aimpoint and grid overlay
#−−−−−−−−−−−−−−−−−−−−−−−−−−−−−−−−−−−−−−−−−−−−−−−−−−−−−−−−−−−−−−−−−−−−
  (regionfile = ) Region overlay file
  (regioncolor = )colors.green −> 0 1 0) Region color triple
    (regionopt = individual) Option of region shape drawing method (individal|combine)
 (showaimpoint = no) Put crosshair at aimpoint
 (showlabel = no) Label the contours?
 (showgrid = no) Show grid on image
    (gridcolor = )colors.white −> 1 1 1) Grid color triple
     (gridsize = 120) Gridsize [arcsec]
     (fontsize = 2) Font label size
      (psfile = ) Optional post script file name
      (verbose = 0) Level of verbose output
      (clobber = no) Clobber existing outputs?
       (mod = q1)
```
## <span id="page-6-0"></span>**History**

03 Jan 2005 reviewed for CIAO 3.2: no changes

05 Dec 2005 updated for CIAO 3.3: workaround for a Data Model bug was added to the [Grating Angular](#page-4-0) [Coordinates section](#page-4-0)

01 Dec 2006 reviewed for CIAO 3.4: no changes

URL[: http://cxc.harvard.edu/ciao/threads/grating\\_color/](http://cxc.harvard.edu/ciao/threads/grating_color/) Last modified: 1 Dec 2006

<span id="page-7-0"></span>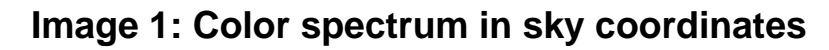

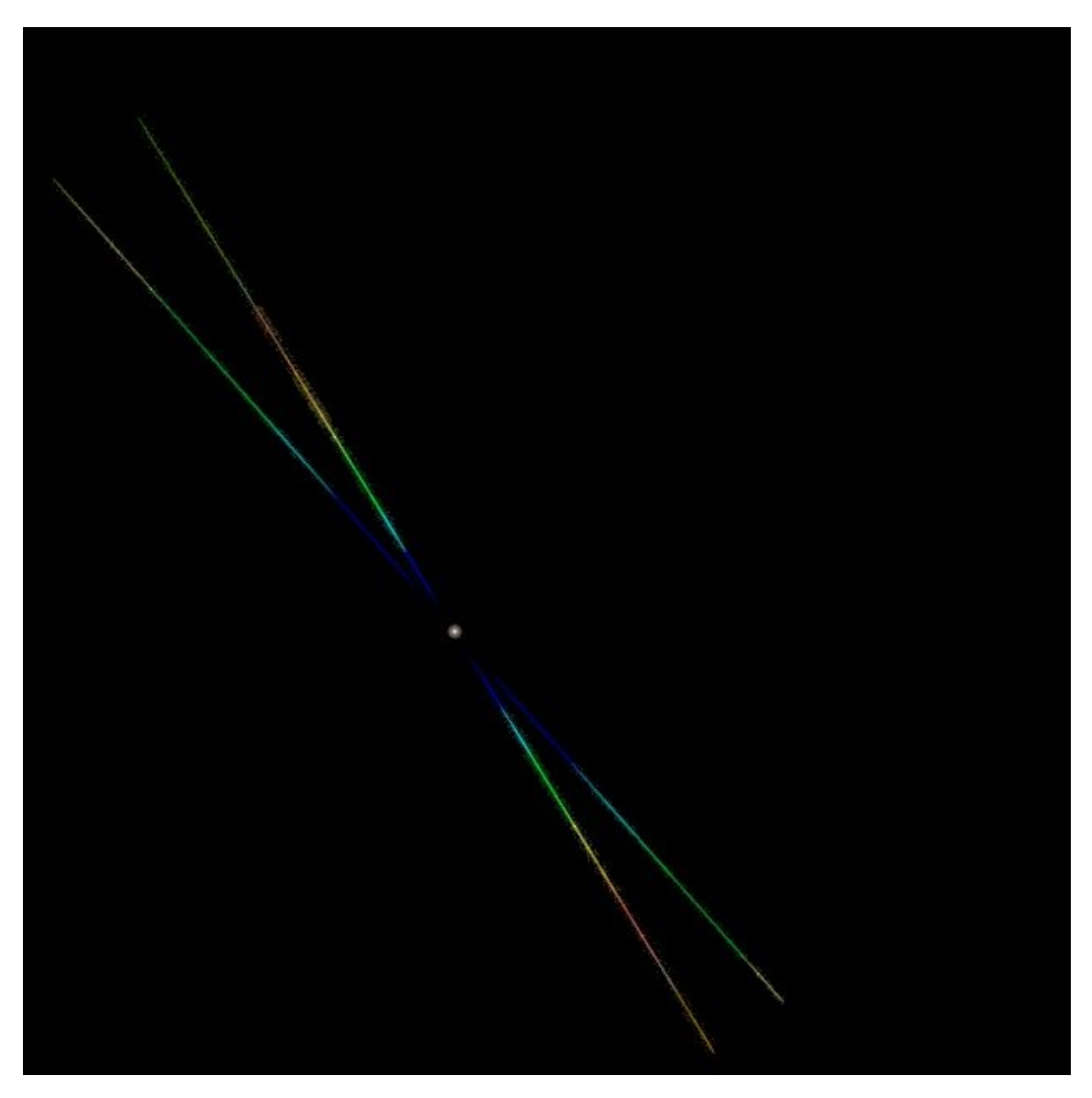

### **Image 2: Color spectrum in grating angular coordinates**

<span id="page-8-0"></span>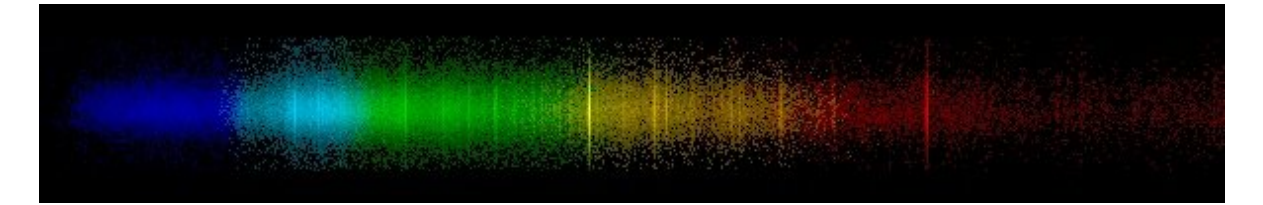